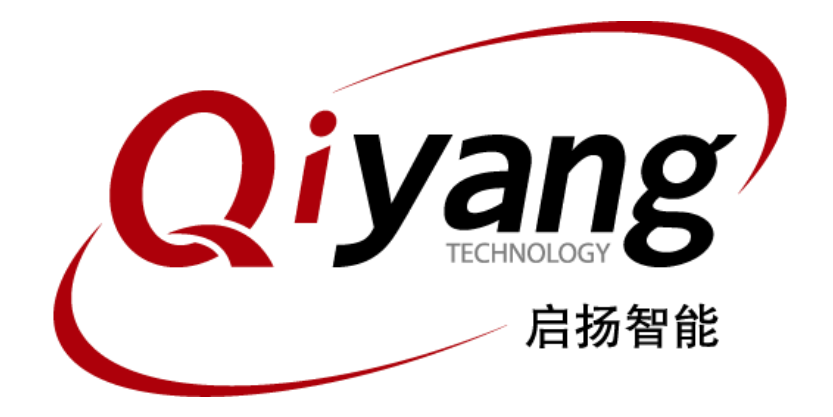

# IAC-IMX6-Kit 系统镜像烧写手册

版本号:V 1.0 2014年03月

浙江启扬智能有限公司版权所有 **QIYANG TECHNOLOGY Co., Ltd Copyright Reserved**

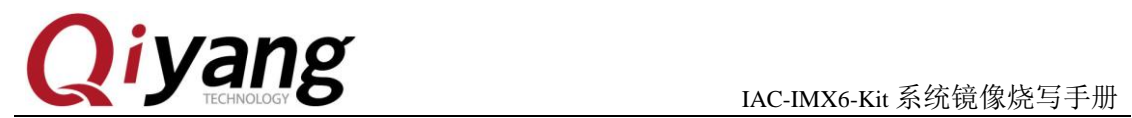

### 版本更新记录

<span id="page-1-0"></span>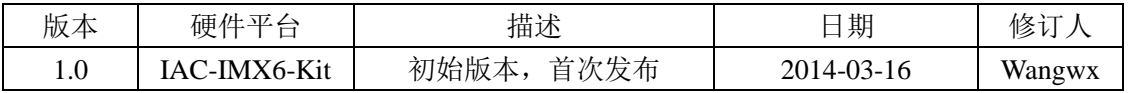

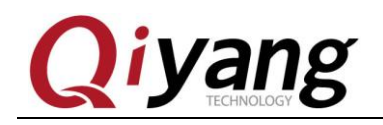

#### $\overline{H}$ 录

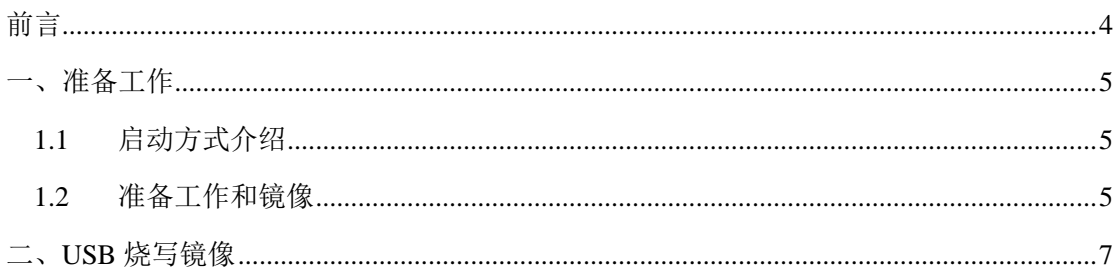

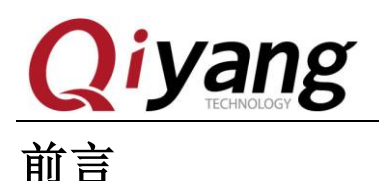

欢迎使用浙江启扬智能科技有限公司产品 IAC-IMX6-Kit, 本手册主要介绍如何将系统镜像 烧写到开发板中。

阅读本手册之前请务必仔细阅读《IAC-IMX6-Kit Linux 用户手册》。

#### 公司简介

浙江启扬智能科技有限公司位于美丽的西子湖畔*,*是一家集研发、生产、销售为一体的 高新技术产业。公司致力于成为嵌入式解决方案的专业提供商,为嵌入式应用领域客户提供 软硬件开发工具和嵌入式系统完整解决方案。产品范围主要包括:*Cirrus Logic EP93xx* 系列 *ARM9* 主板、*ATMEL AT91SAM926x* 系列主板,*FreeScale iMX* 系列主板,*TI Davinci* 系列音*/* 视频通用开发平台等等。可运行 *Linux2.4/2.6*、*WinCE5.0/6.0* 操作系统,并可根据客户需求 开发各种功能组合的嵌入式硬件系统。应用领域涉及:工业控制、数据采集、信息通讯、医 疗设备、视频监控、车载娱乐等等。

客户的需求是公司发展的动力,公司将不断完善自身,与客户互助互惠,共同发展。

电话:*0571-87858811*,*87858822* 传真:*0571-87858822* 技术支持 *E-MAIL*:*support@qiyangtech.com* 网址: *[http://www.qiyangtech.com](http://www.qiyangtech.com/)* 地址:杭州市西湖区西湖科技园西园一路 8 号 3A 幢 5 层 邮编: 310012

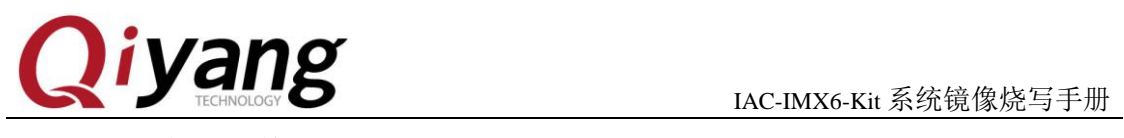

## <span id="page-4-0"></span>准备工作

### <span id="page-4-1"></span>**1.1** 启动方式介绍

IMX6 支持多种启动方法式: 如 SD 卡、EMMC。默认设置为 MMC。如果您对启动方 式不关心的,可以跳过此节。

底板拨开关设置: SD 卡启动: S1-S2 X010 0101 EMMC 启动: S1-S2 0110 1101 如图是 EMMC 启动拨码开关设置:

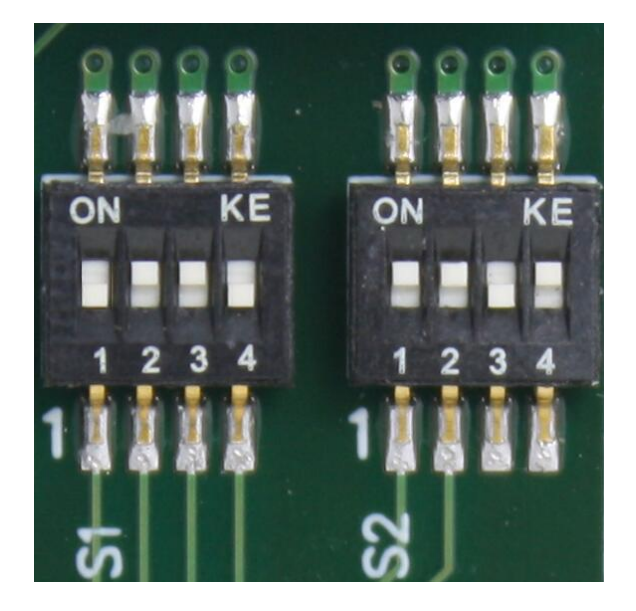

#### <span id="page-4-2"></span>**1.2** 准备工作和镜像

- ◆ 烧写工具: Mfgtool, 运行在 windows 平台下, 保存于光盘中\tools 下;
- ◆ 虚拟终端软件: 如 windows 自带的超级终端, 或保存于光盘中\tools 下的 SecureCRT ;
- ◆ 映像 uImage:
- ◆ 映像 u-boot.bin;
- ◆ 映像包 rootfs.tar.bz2;
- $\blacklozenge$  IMX6 开发板:
- ◆ Mini USB 下载线一条。

正常情况镜像文件是烧写到 EMMC 启动。 烧写工具目录:光盘\Linux\4、镜像文件 \Mfgtools\_浙江启扬\_IAC-IMX6-CM-XXXX

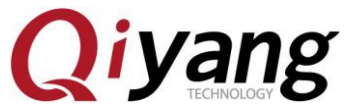

IAC-IMX6-Kit 系统镜像烧写手册

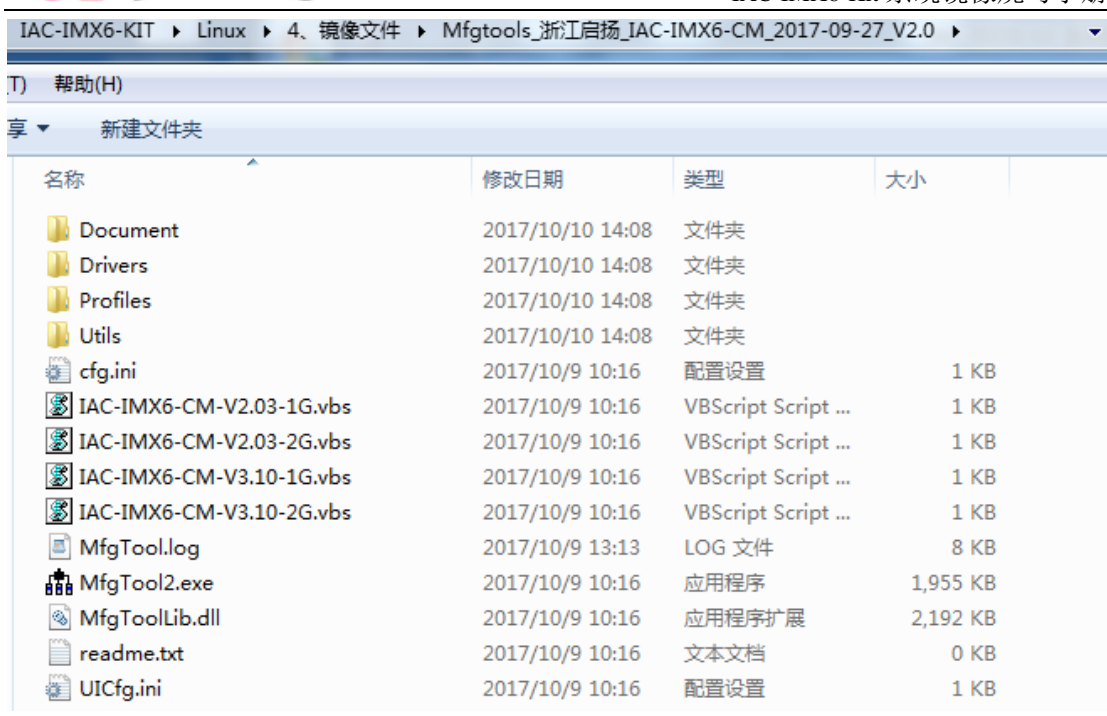

需要烧写到板子里面镜像放在 Mfgtools-Rel-MX6Q\_UPDATER\Profiles\MX6Q Linux Update\OS Firmware\files 文件夹目录下。

默认情况烧写工具里面都是带有镜像的,可直接烧写。

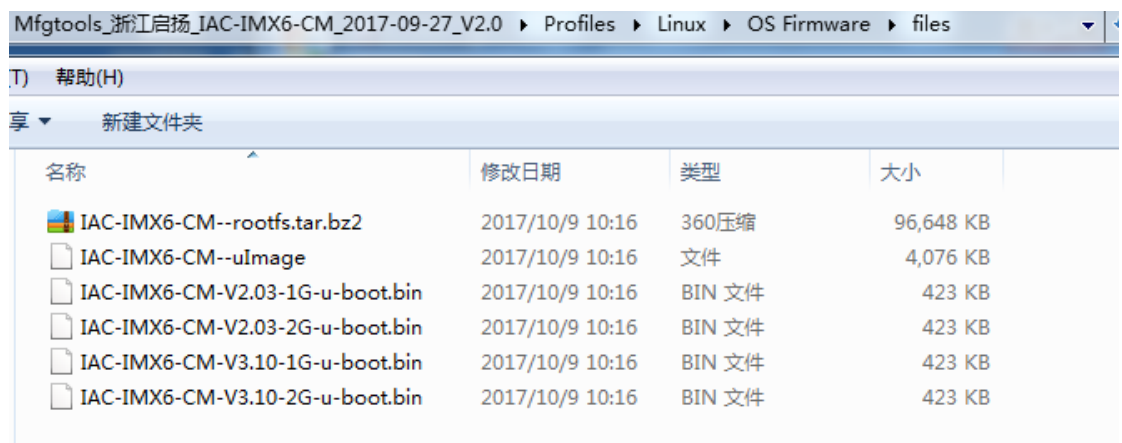

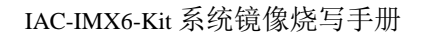

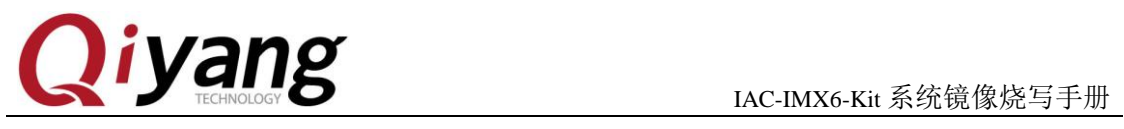

# <span id="page-6-0"></span>二、**USB** 烧写镜像

◆ 将核心板上的SW1拨码开关拨到10;

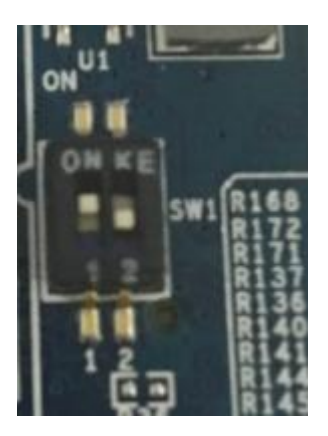

- 将USB 下载线一端接PC机上的USB口,另一端接IMX6板的USB设备接口(J13), 给开发板上电;
- ▶ 运行MFGTool文件夹下的 <mark>3 IAC-IMX6-CM-V2.03-1G.vbs</mark> 执行文件, 如下图显示:

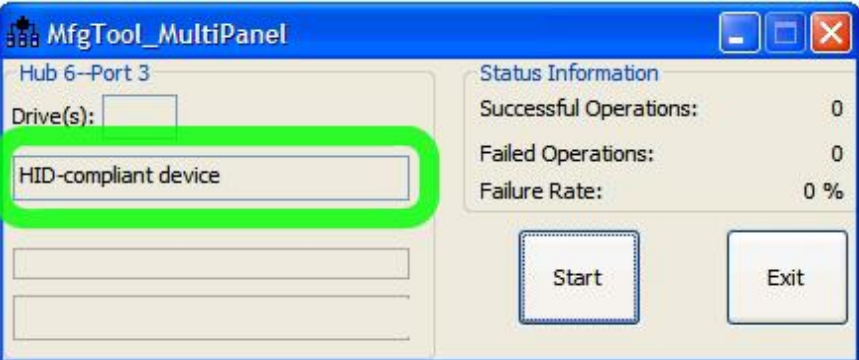

此处可根据购买的开发板具体型号进行选择,可执行文件。

 点击Start,MFGTool会显示镜像下载的状态,如下图显示,下载可能需要几 分钟完成,请耐心等待;

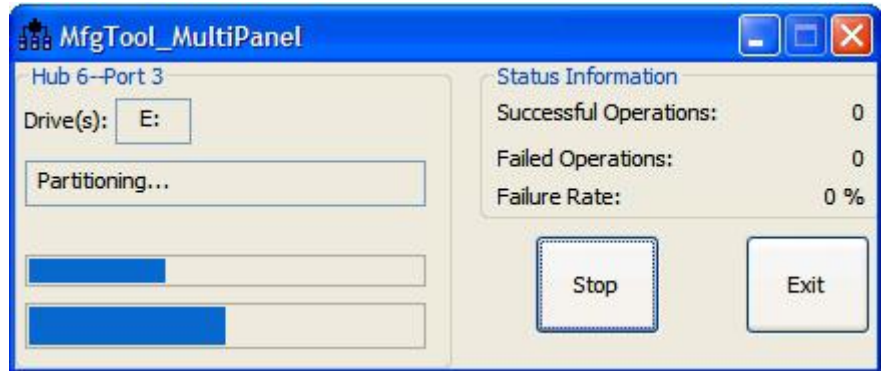

有任何技术问题或需要帮助,请联系: supports@qiyangtech.com 第 7 页 共 9 页 购买产品,请联系销售: sales@qiyangtech.com 更多信息请访问: http://www.qiytech.com ©2012 Qiyangtech 版权所有

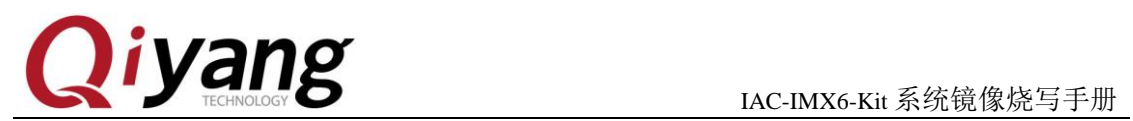

镜像下载完成后如下图所示:

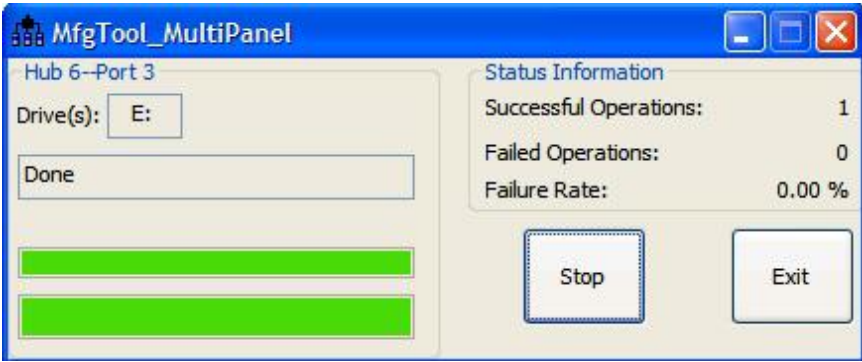

- 按下Stop;
- 将核心板上的SW1拨码开关拨到01

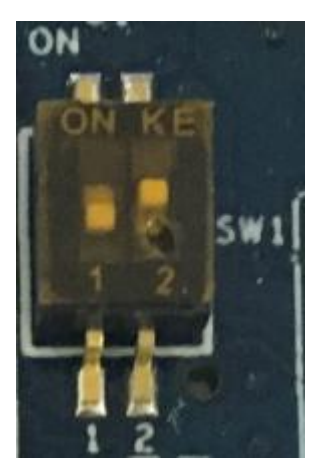

断电后重启, OK。

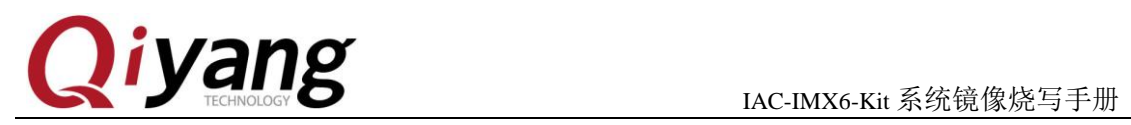

# 浙江启扬智能科技有限公司

电话:**0571-87858811 / 87858822**

传真:**0571-89935912**

技术支持:**0571-87858811** 转 **805**

**E-MAIL**:**supports@qiyangtech.com**

- 网址: **[http://www.qiyangtech.com](http://www.qiyangtech.com/)**
- 地址:杭州市西湖科技园西园一路 8 号 3A 幢 5 层
- 邮编:**310012**